# Parent Portal

INFORMATION SYSTEMS GRANITE SCHOOL DISTRICT

### HOME PAGE

- On the home page you will find your Default, Recent and Favorites Tiles.
- Default tiles will be the same for anyone with a parent portal account and cannot be changed.
- Recent tiles will be changing according to your most visited tiles.
- Favorites will only show up when you have set up your favorites. To add a tile to favorites, right click on the tile and choose the 'add to favorites' option.

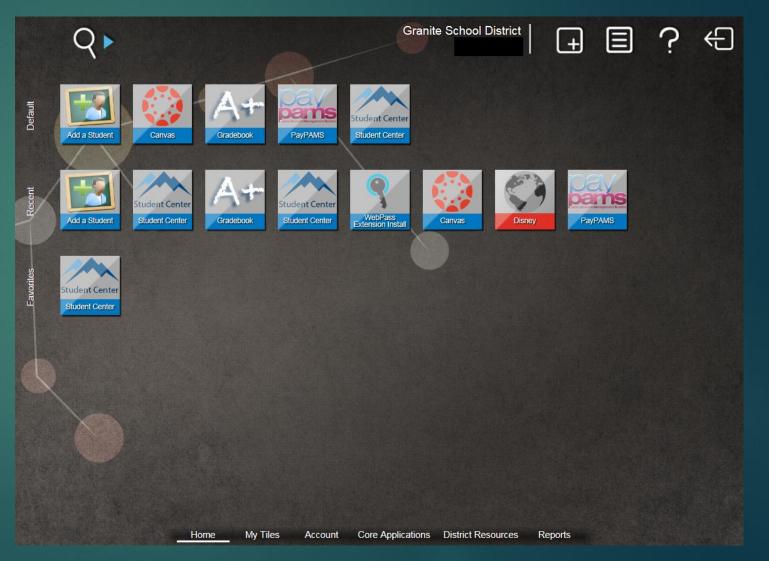

### ADDING MULTIPLE STUDENTS

- To add multiple students to the parent account, click on the 'Add a Student' tile from the default options.
- Enter the Student ID and Student Birth Date and click on the 'Add This Student' button.
- Please note that the contact information under each student record needs to be spelled exactly the same or it will not allow the parent to add that student to their portal account. For example: A parent with the name of Michael cannot have Mike, Mikey and Michael on his student records. He will need to choose one way to spell it and use that on each of his students.
- The Birth Date entered also has to be the exact date we have on the student record.

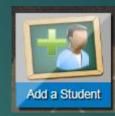

| iny reports on this system require you to have selected one of your students. Use the options below to activate a student for reporting purposes. |
|----------------------------------------------------------------------------------------------------|
| ou are unable to manually add a student to your list, please contact your student's school to verify your access for that student.                |
| tive Student:                                                                                                    |
| Add Student                                                                                                    |
| tudent ID Student Name                                                                                                    |
|                                                                                                    |
| Set As Active Student                                                                                                    |
| Set As Active Student                                                                                                    |
|                                                                                                    |
| Add This Student Cancel                                                                                                    |
|                                                                                                    |
| Enter the following information for the student that you wish to add.                                                                             |
| *Required                                                                                                    |
| *Student ID                                                                                                    |
|                                                                                                    |
| *Student Birth Date                                                                                                    |
|                                                                                                    |

### DISTRICT RESOURCES

- Under District Resources, there are a few different tiles available.
- Here is where the Canyon Creek scheduler is found to set up appointment times for SEP's.
- The Registration tile is found here, as well. This is currently only for High School Students and will show up on the home page under the defaults when online registration becomes available.

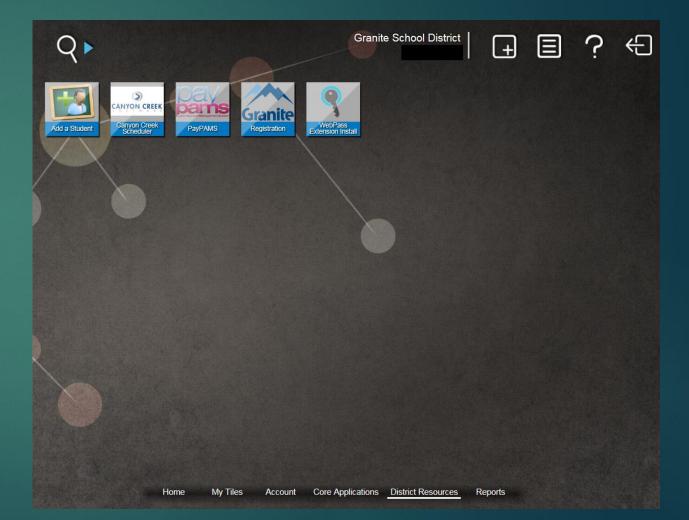

## GRADEBOOK

- Choose the Gradebook Tile from the default menu on the home screen.
- From the List of students, click on one of them and it will take you to a more detailed view with their schedule, grades and assignments.
- Under the Assignments option, you will see all of the grades that the student currently has and the assignments and scores that make up those grades.

| education solutions<br>development, Inc. | GRANITE SCH             | HOOL DISTRICT               | (B) <u>Help</u>        | e il <del>ogout</del> |
|------------------------------------------|-------------------------|-----------------------------|------------------------|-----------------------|
| My Students                              | Select a stude          | ent (Click on student name) |                        |                       |
| Student Schedules                        |                         |                             |                        |                       |
| Attendance                               | School:                 | COTTONWOOD SENIOR HIGH      | Grade Lv.:             | 10                    |
|                                          | Homeroom:               |                             | Birth Date:            |                       |
| Report Card                              | Counselor:              | CALTON, AMANDA              | Gender:                | FEMALE                |
| Progress Report                          | School:                 | GRANGER SENIOR HIGH         | Grade Lv.:             | 09                    |
| Assignments                              | Homeroom:               |                             | Birth Date:            |                       |
| Transcripts                              | Counselor:              | TAKASHIMA, LAURAL           | Gender:                | MALE                  |
| Skills                                   | School:                 | VALLEY CREST ELEMENTARY     | Grade Lv.:             | 05                    |
|                                          | Homeroom:<br>Counselor: | WILLIAMS, JENNIFER E        | Birth Date:<br>Gender: | FEMALE                |
| Testing                                  | Counselor:              |                             | Gender:                | FEMALE                |
| Miscella neou s                          | INFORMATION             |                             |                        |                       |

## GRADEBOOK CONT. - NOTIFICATIONS

- Under Miscellaneous, you will find the Parent Notification options.
- The options below 'Inform me by email when my child:' are daily emails.
- The options below 'Email me weekly reports for:' are sent out everyday after 5 pm. These will give you a breakdown for attendance and/or assignments/grades for the current week.
- Click save when finished making your choices.

| Miscella neou s    |                                   |                                    |
|--------------------|-----------------------------------|------------------------------------|
| Passwords / Alerts | PARENT NOTIFICATION               |                                    |
| Contacts           | Inform me by email when my child: | Email me weekly reports for:       |
| Additional Info    | Is Absent or Tardy                |                                    |
|                    | Misses an Assignment              | A ssignments                       |
|                    | 🗆 Fails a Test                    | Email To:                          |
|                    |                                   | Current E-mail: MrRobs@hotmail.com |
|                    |                                   | Second E-mail:                     |
|                    |                                   | Third E-mail:                      |
|                    | INFORMATION                       |                                    |
|                    |                                   |                                    |
|                    |                                   | Save Clear                         |

### GRADEBOOK CONT. - ASSIGNMENTS

- Under Assignments, you will see a list of all the courses in which the student is currently enrolled.
- Click on the little arrows just to the left of the course title to see a more detailed view of that current grade.
- In the upper right hand corner of the screen, you can also click on 'Show Details' and it will open up all the drop down arrows for each course.

| Show Missing Assignments C                                                 | only: 🔘                                                                         | Yes (    | 🖲 No     |       |         |                | <u> (</u> | Show E      | <u>etails</u> |  |
|----------------------------------------------------------------------------|---------------------------------------------------------------------------------|----------|----------|-------|---------|----------------|-----------|-------------|---------------|--|
| Include Dropped Classes:                                                   | Include Dropped Classes: 🛛 Yes 🖲 No 🛗 <u>Calendar View</u>                      |          |          |       |         |                |           |             |               |  |
| Term 1 Term 1 - GP1 Term                                                   | 1 1 - GP2                                                                       | Ter      | rm 2     | T     | 2 - GP1 | Tarr           | n 2 - GP2 |             | ·             |  |
|                                                                            | Period                                                                          |          |          |       |         | . Tem          | n z-gpz   |             | (ear          |  |
| Title<br>Course-Section                                                    | Pct                                                                             | Grade    | Absences |       |         |                |           |             |               |  |
| Teacher                                                                    | Term                                                                            |          |          | Total | Une     | xcused         | Excuse    | d Tardi     | es            |  |
| ▲ HN SECONDARY MATHEM<br>577400-5<br>MCD ONALD, CATHERINE A                | 1 - 1<br>1                                                                      | 88.00    | A        | 1     |         | 0              |           | 1           | 0             |  |
|                                                                            | ✓ Total Percent Weight: 100 Score: 88.00 Points: 100.00 Average: 88.00 Grade: A |          |          |       |         |                |           |             |               |  |
| Due Date Description<br>12/04/2015-Fri Total % Fro                         |                                                                                 | on       | Sco      |       |         | %<br>38.00     | 1.00      | Grade(<br>A | loge          |  |
| AP PHYSICS 1                                                               | 1 - 1                                                                           | 88.42    |          | 00 1  |         | 0.00           |           |             | 0             |  |
| 602130-1                                                                   | 1                                                                               | 00.42    | <u>^</u> | 0     |         | Ū              |           |             | Ū             |  |
| <ul> <li>SYMPHONIC BAND<br/>509500-2</li> <li>TUCKNESS, AMBER V</li> </ul> | 2-2<br>1                                                                        | 100.00   | ) 4      | . (   | נ       | 0              |           | 0           | 0             |  |
| ▲ HN ENGLISH 10<br>568600-6<br>■PARADIS, ANN                               | 2 - 2<br>1                                                                      | 87.63    | B+       | 1     |         | 0              |           | 1           | 0             |  |
| Assignments Weight:                                                        |                                                                                 | ore: 248 |          |       | 1       |                | ge: 87.63 |             | de: B+        |  |
| Due Date Description<br>11/03/2015-Tue Book Revie                          |                                                                                 |          | Sco      |       |         | %<br>75.00     | 1.00      | Grade(<br>C | Code          |  |
| 11/05/2015-The Book Revie                                                  |                                                                                 | or       |          |       |         | 00.00          | 1.00      | <u>ک</u>    |               |  |
| 11/11/2015-Wed QUIZ 1 TFA                                                  |                                                                                 |          |          |       |         | 00.00          | 1.00      | A           |               |  |
| 11/11/2015-Wed TFA ch 1-6                                                  | discussio                                                                       |          |          | 5     |         | 00.00          | 1.00      | Α           |               |  |
| 11/17/2015-Tue TFA discuss                                                 |                                                                                 |          |          |       | 10 10   |                | 1.00      | Α           |               |  |
| 11/17/2015-Tue QUIZ 2 TFA                                                  |                                                                                 | }        |          |       |         | 77.27          | 1.00      | C+          |               |  |
| 11/17/2015-Tue TFA 1-6 mir<br>11/23/2015-Mon TFA mini es                   |                                                                                 | 1        |          |       |         | 95.83<br>75.00 | 1.00      | A           |               |  |
| 11/20/2015-Mon TFA part 2 0                                                |                                                                                 |          |          |       |         | 00.00          | 1.00      | A           |               |  |
| 11/30/2015-Mon QUIZ 3 TFA                                                  |                                                                                 |          |          |       |         | 00.00          | 1.00      | A           |               |  |
| RELEASED TIME<br>008201-3                                                  | 3-3<br>1                                                                        |          |          | 0     |         | 0              | (         | D           | 0             |  |
| AP WORLD HISTORY<br>584600-7<br>Image: SMITH, ALISSA A                     | 3-3<br>1                                                                        | 79.66    | В        | 1     |         | 0              |           | 1           | 0             |  |

### STUDENT CENTER

Student Profile

Student Profile

Student Profile

- Under the Student Center, you will be able to see the Student Profile, Student Documents and go directly to the school web store.
- On this page, you will also be able to see the Lunch Balance for each Student.
- Clicking on School Web store will take you to the school web page to which the student is attached. Note that if it is an Elementary School, the District web page is what will open up.

#### Student Center

### 

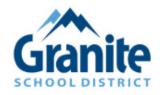

### Granite School District Feedback

Select the option to the right of the student to see the information for that link

Students:

Student Documents
Student Documents
Student Documents

School Web store School Web store School Web store Lunch Balance: \$ 0.20 Lunch Balance: \$ 0.55 Lunch Balance: \$ 0.00

## STUDENT CENTER CONT. – STUDENT PROFILE

- The Student profile will give them a basic overview of the Student Record.
- It will show the Demographics information in the first box, including any of the special services the student is receiving.
- Course and Grade information with the attendance is also available.
- Sage and Dibels testing are displayed if those tests have been taken in Granite School District.

| Caucasian/White               |
|-------------------------------|
| Primary Lang: Unknown         |
| Birthdate:                    |
| Gender: Female                |
| @graniteschools.org           |
| Home Phone:                   |
| Student Address               |
| Contact Information           |
| SpEd: N Homeless: N<br>ELL: N |
| Additional Information        |
|                               |
|                               |

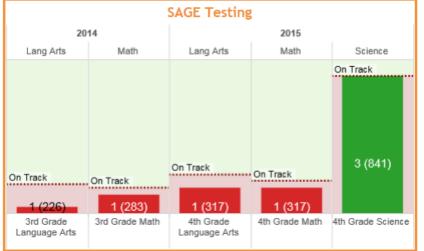

| Prd | Class           | Calculated<br>Grade | Excused | EXCUSED BY PAREN |
|-----|-----------------|---------------------|---------|------------------|
|     | Health          | A                   |         |                  |
|     | HOME ROOM 5     |                     |         | 1                |
|     | Mathematics     | N                   |         |                  |
|     | Music/Fine Arts |                     |         |                  |
|     | Reading         | N                   |         |                  |
|     | Science         |                     |         |                  |
|     | Social Studies  | C-                  |         |                  |
|     | Spelling        | A                   |         |                  |
|     | Writing Process | A                   |         |                  |

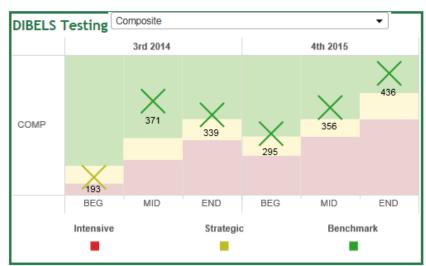

# STUDENT CENTER CONT. – STUDENT DOCUMENTS

- When clicking on Student documents, you will be brought to a new tab. On the lefthand side, you will have a menu with different categories.
- Click on any of the categories to populate a list of the documents on the right side of the page.
- To see the document, click on the description and the information will populate below.

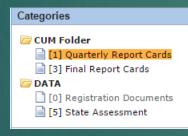

| each    | er:                                       |               |        |         |         |     |
|---------|-------------------------------------------|---------------|--------|---------|---------|-----|
| egend   |                                           |               |        |         |         |     |
|         | kills are ranked on your child<br>dently. | 's ability to | dem    | onstra  | te ther | m   |
| A       | Excellent                                 |               |        |         |         |     |
| в       | Very Good                                 |               |        |         |         |     |
| С       | Good                                      |               |        |         |         |     |
| N       | Quality and/or quantity of v<br>grade     | vork is not   | suffic | ient to | merit   | а   |
| •       | N/A                                       |               |        |         |         |     |
|         |                                           |               |        |         |         |     |
|         |                                           |               | _      | rading  | _       | _   |
|         |                                           |               | 1st    | 2nd     | 3rd     | 4th |
| cience  |                                           |               | Α      |         |         |     |
| ocial S | itudies                                   |               | c.     |         |         |     |
| lusic/F | ine Arts                                  |               | Α      |         |         |     |
| ealth   |                                           |               | Α      |         |         |     |
| angu    | age Arts                                  |               | 1st    | 2nd     | 3rd     | 4th |
| eading  | )                                         |               | B•     |         |         |     |
| Vriting | Process                                   |               | Α      |         |         |     |
| pelling |                                           |               | B+     |         |         |     |
| lathe   | matics                                    |               | 1st    | 2nd     | 3rd     | 4th |
| lathem  | atics                                     |               | N      |         |         |     |

Page 1 of 1 Doc 1 of 1

Student

|                             |                      |                   |           | Scho   | ol Ye            | ar: 2   | 016  |
|-----------------------------|----------------------|-------------------|-----------|--------|------------------|---------|------|
| Principal:                  |                      |                   |           |        | G                | rade    | : 05 |
| Legend                      |                      |                   |           |        |                  |         |      |
| These skills<br>independent |                      | d on your child's | s ability | to dem | onstra           | te ther | n    |
| 5                           | 4                    | 3                 | 2         |        | 1                |         | •    |
| Achieving                   | Achieving Developing |                   |           |        | Needs<br>Support |         |      |
|                             |                      |                   |           | G      | rading           | Peri    | bd   |
| Personal                    | Develo               | pment             |           | 1st    | 2nd              | 3rd     | 4th  |
| Observes So                 | thool Rul            | es                |           | 4      |                  |         |      |
| Respects Se                 | If and Ot            | hers              |           | 4      |                  |         |      |
| Assumes Re                  | sponsibi             | ity for Behavior  |           | 4      |                  |         |      |
| Follows Dire                | ctions Fir           | st Time Given     |           | 4      |                  |         |      |
| Learning                    | & Stud               | y Skills          |           | 1st    | 2nd              | 3rd     | 4th  |
| Starts and C                | ompletes             | Work on Time      |           | 3      |                  |         |      |
| Works Indep                 | endently             |                   |           | 3      |                  |         |      |
| Stays on Tax                | sk and Us            | ses Time Wisely   |           | 3      |                  |         |      |
| Works Coop                  | eratively            | With Others       |           | 4      |                  |         |      |

PDF

11/20/2015

#### e 🖿 🖻 🛱 🖻 🤄 🎵 🖺 🍓 🗂 🌶

Grade 05 Year 2016

#### VALLEY CREST ELEMENTARY 5240 WEST 3100 SOUTH, WEST VALLEY CITY, 84120

#### Fifth Grade Final

This Report Card serves as an addition to SEP Conferences. It is a teacher summary and judgment of many of your child's school activities. We invite and encourage you to contact the teacher(s) to get greater insight and a better understanding of your child's progress and performance.

(Superintendent of Schools) GRANITE SCHOOL DISTRICT 2500 S. State Street, Salt Lake City, UT 84115-3110

Comment

First Grading Period: I enjoy working with Hanna. She is a dedicated student. I would like to see her use the opportunity I give them to correct their math problems. A lot can be learned by fixing our mistakes.

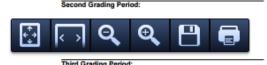

 When the document is showing, it gives the option to either save or print as well.